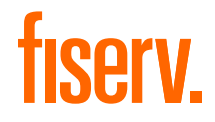

Instrukcja

# Jak podłączyć terminal Verifone e355

Skrócona instrukcja obsługi

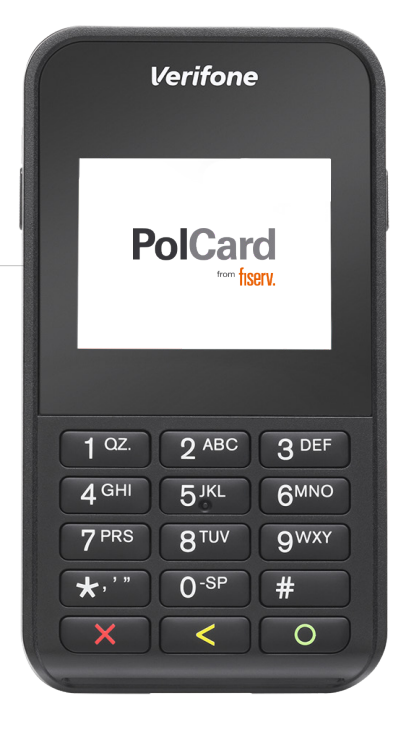

the speed of life®

Zaczynamy! Poznaj swój terminal i wykonaj niezbędne czynności, aby go uruchomić: podłącz zasilanie, sparuj urządzenie i przetestuj połączenie.

#### Dodatkowa pomoc

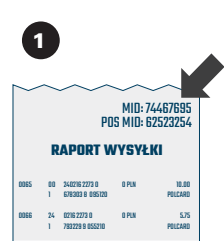

Nie znalazłeś odpowiedzi na swoje pytanie? Przygotuj **numer MID**, który znajdziesz na raporcie wysyłki. Przyspieszy on Twoją identyfikację i rozwiązanie problemu. Jeżeli nie możesz uzyskać numeru MID – nasi konsultanci przeprowadzą identyfikację podczas rozmowy

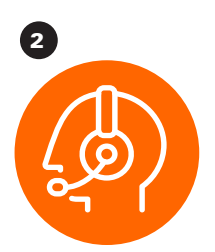

Zadzwoń do Centrum Obsługi Klienta (24/7): +48 22 515 30 05

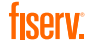

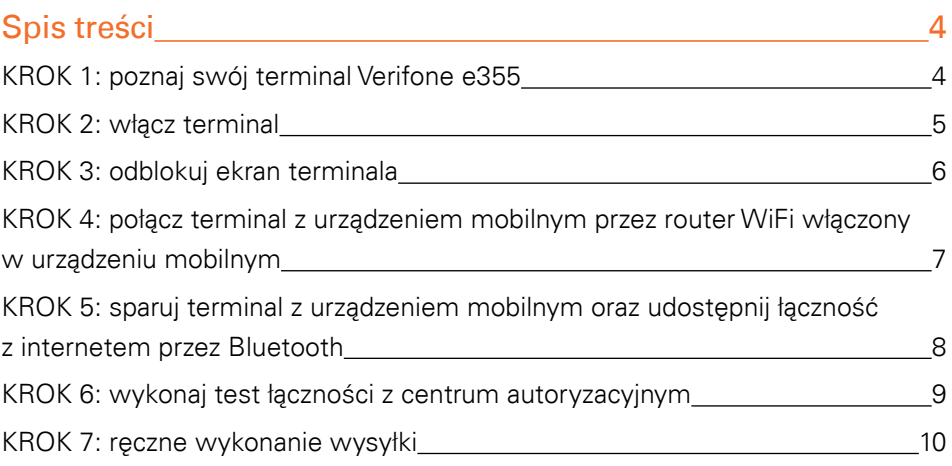

#### KROK 1: poznaj swój terminal Verifone e355

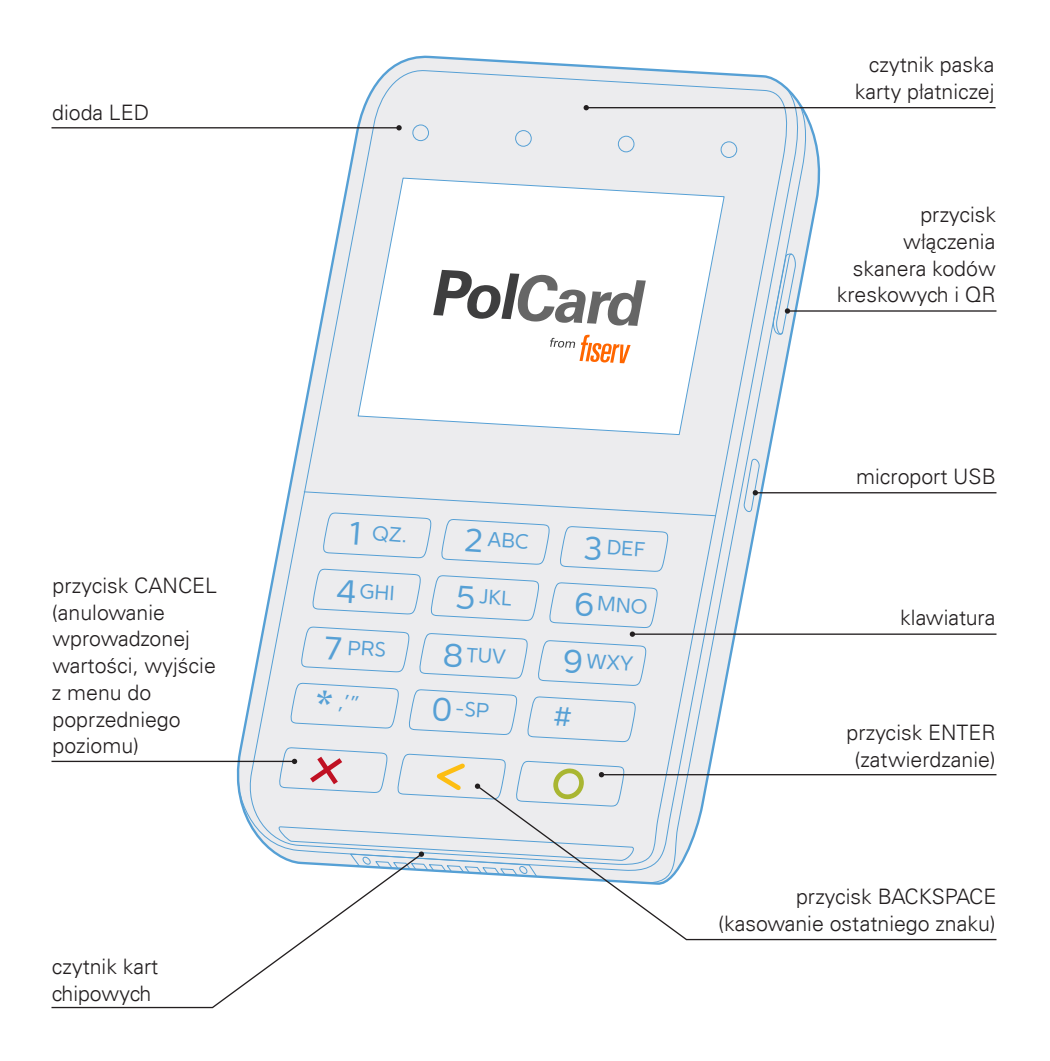

#### KROK 2: włącz terminal

W ramach usługi instalacji bądź serwisu kurier doręczy paczkę z kompletnym zestawem terminalowym. Pamiętaj, rozpakuj przesyłkę w jego obecności i sprawdź, czy paczka zawiera wszystkie elementy. W przypadku realizacji usługi serwisu kurier ma obowiązek zabrać uszkodzony zestaw. Zawsze odbieraj zestaw w całości, nie podmieniaj elementów między uszkodzonym a sprawnym zestawem. Aby podłączyć zestaw, postępuj zgodnie z poniższą instrukcją.

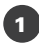

W celu naładowania baterii lub włączenia urządzenia z rozładowaną baterią podłącz terminal kablem USB (1) do źródła zasilania (2)

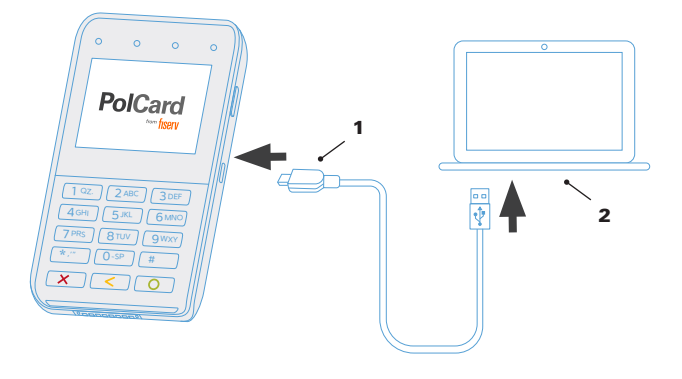

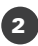

**2** Terminal włącza się poprzez długie naciśnięcie przycisku z zielonym kółkiem aż do momentu podświetlenia się ekranu. Terminal wyłącza się poprzez długie przytrzymanie przycisku z czerwonym znakiem X aż do momentu pojawienia się sygnałów dźwiękowych i wygaśnięcia ekranu

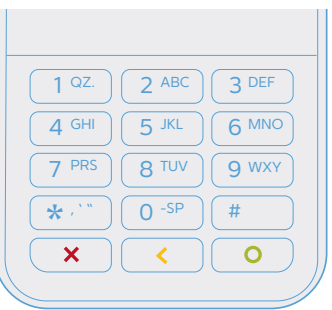

#### KROK 3: odblokuj ekran terminala

Poniżej opisano sposób odblokowania ekranu terminala, ponieważ standardowo po włączeniu urządzenia ekran jest zablokowany.

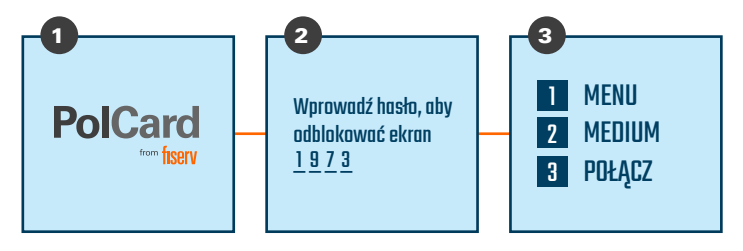

W celu odblokowania ekranu należy wybrać kolejno przycisk [#], a następnie [5]

Wpisz cyfry [1973]

#### KROK 4: połącz terminal z urządzeniem mobilnym przez router WiFi włączony w urządzeniu mobilnym

Przed wykonaniem kroku odblokuj ekran terminala (krok 3). Jeżeli Twoje urządzenie mobilne ma się komunikować z terminalem z użyciem WiFi, wykonaj krok 4. Jeżeli Twoje urządzenie ma się komunikować z terminalem z użyciem Bluetooth, wykonaj krok 5.

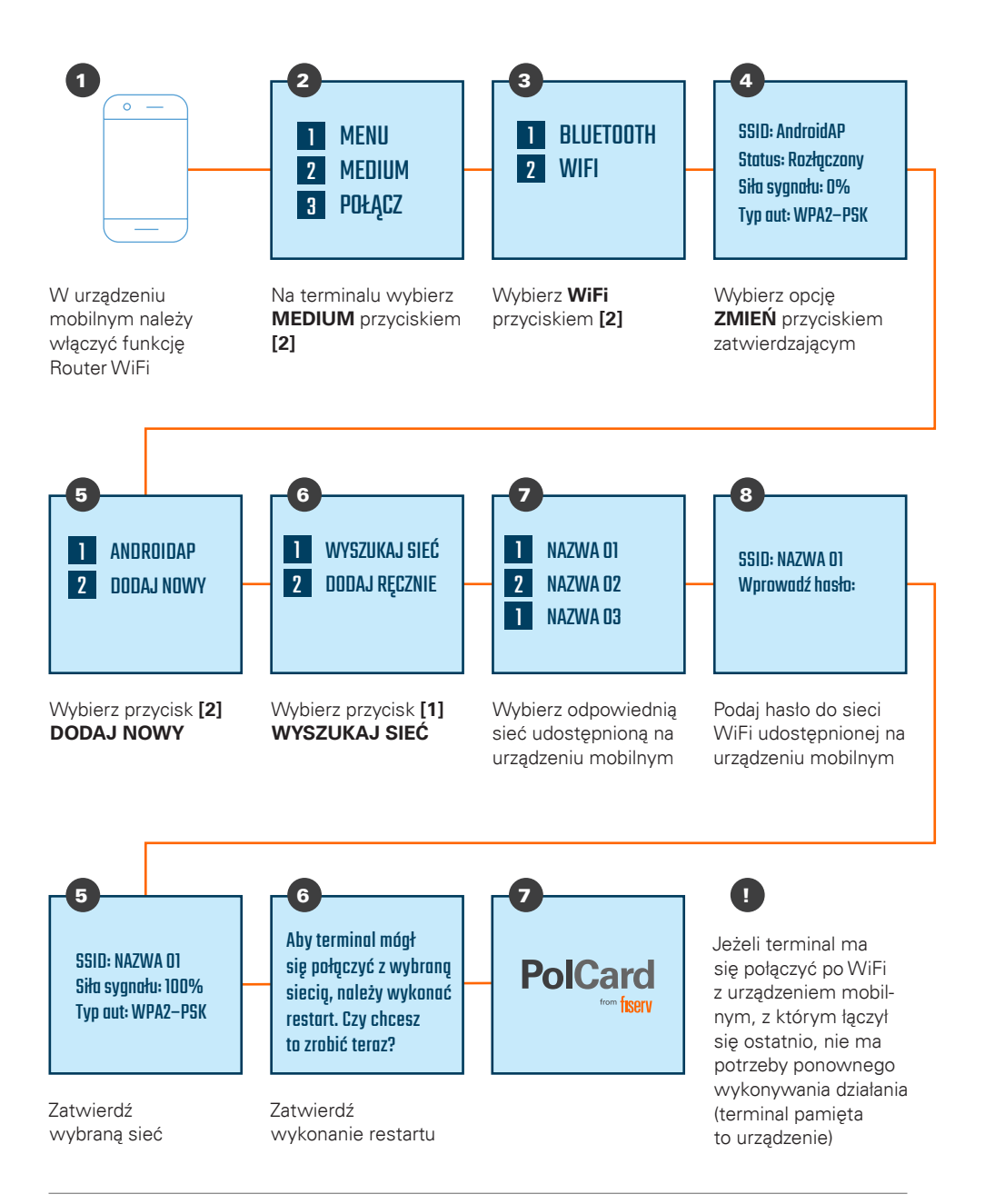

#### KROK 5: sparuj terminal z urządzeniem mobilnym oraz udostępnij łączność z internetem przez Bluetooth

Przed wykonaniem kroku odblokuj ekran terminala (krok 3). Jeżeli Twoje urządzenie mobilne ma się komunikować z terminalem z użyciem WiFi, wykonaj krok 4. Jeżeli Twoje urządzenie ma się komunikować z terminalem z użyciem Bluetooth, wykonaj krok 5.

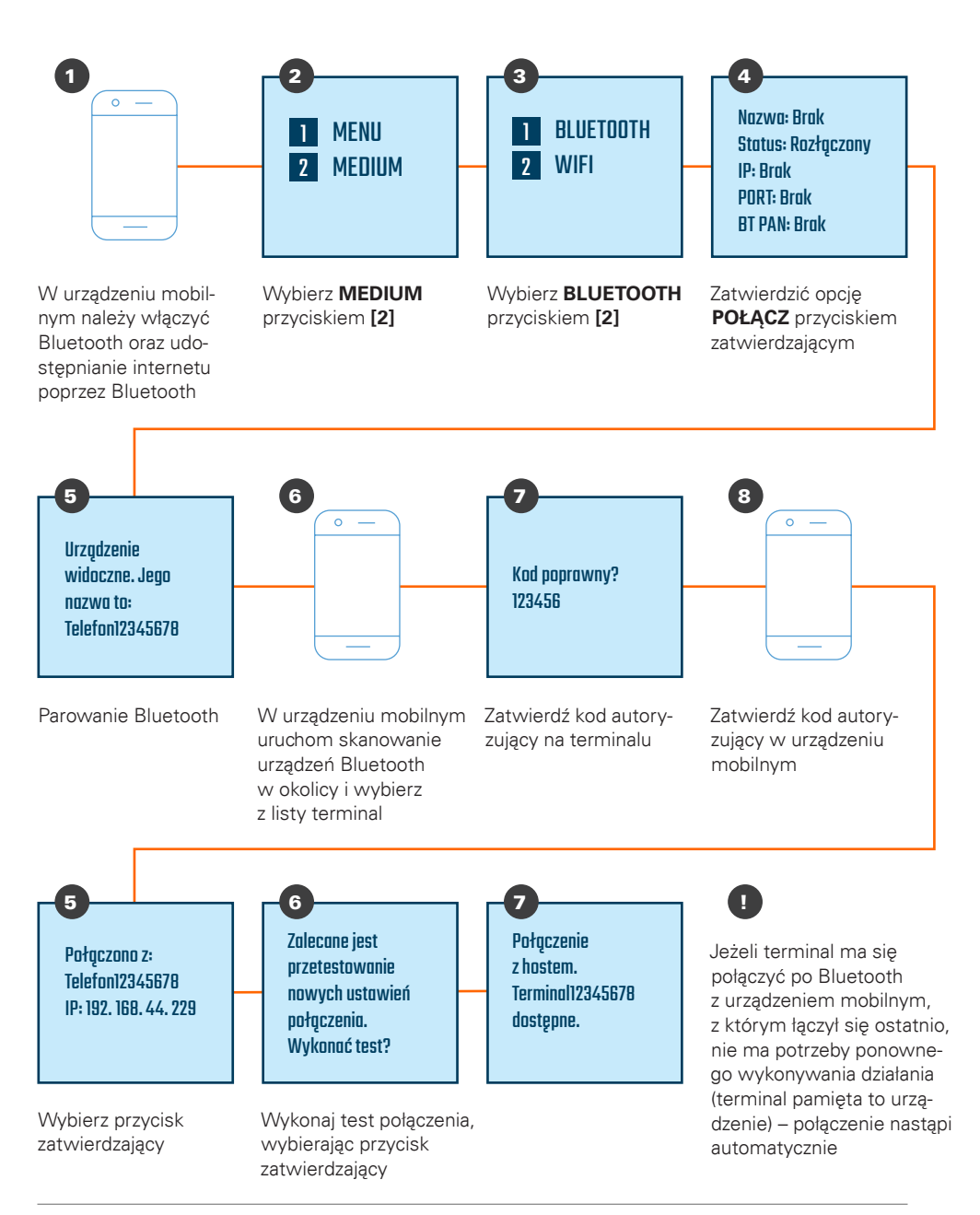

#### KROK 6: wykonaj test łączności z centrum autoryzacyjnym

Przed wykonaniem testu łączności z centrum autoryzacyjnym należy zadbać o to, by terminal miał zapewnioną łączność z centrum rozliczeniowym Fiserv poprzez internet udostępniony mu z innego urządzenia (albo z użyciem Bluetooth, albo WiFi).

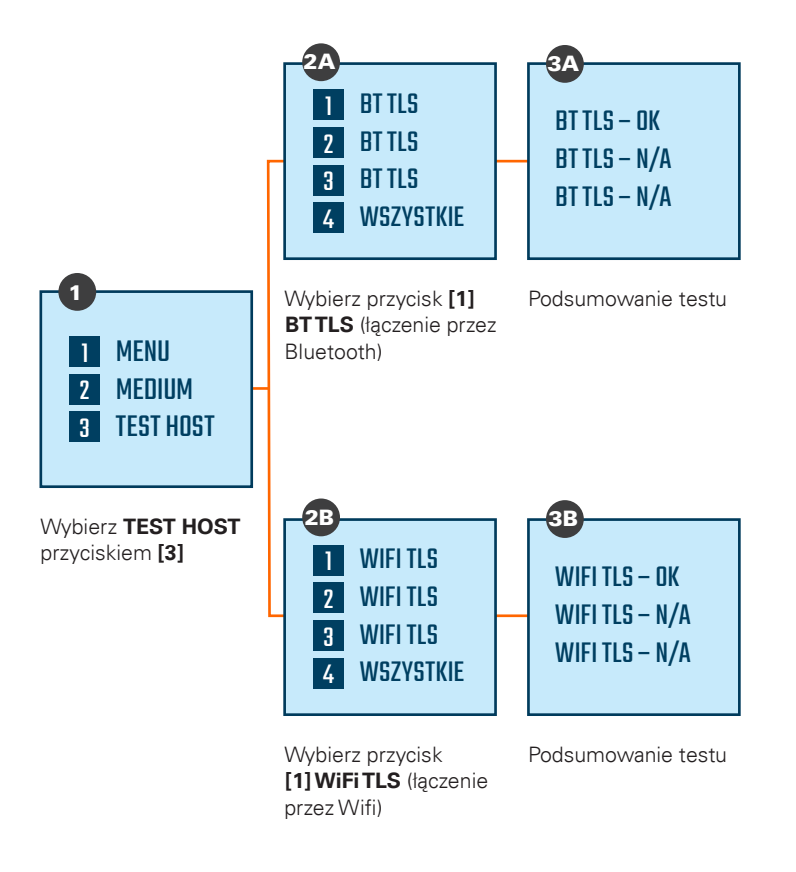

!

W przypadku negatywnego wyniku testu łączności z centrum autoryzacyjnym, należy upewnić się, że terminal jest sparowany z urządzeniem mobilnym i na urządzeniu mobilnym jest włączone udostępnianie internetu poprzez Bluetooth (gdy łączność ma być zapewniona poprzez Bluetooth) lub że terminal jest połączony z siecią WiFi z dostępem do internetu (gdy łączność ma być zapewniona poprzez WiFi).

Realizacja takiego testu daje pewność, że możliwe będzie autoryzowanie transakcji, jednak nie jest obowiązkowe po każdym sparowaniu/podłączeniu.

#### KROK 7: ręczne wykonanie wysyłki

Sprawdź połączenie z centrum autoryzacyjnym Fiserv oraz poprawność danych adresowych i nazwę firmy w wiadomości e-mail, wykonując raport wysyłki. Przed wykonaniem kroku odblokuj ekran terminala (krok 3).

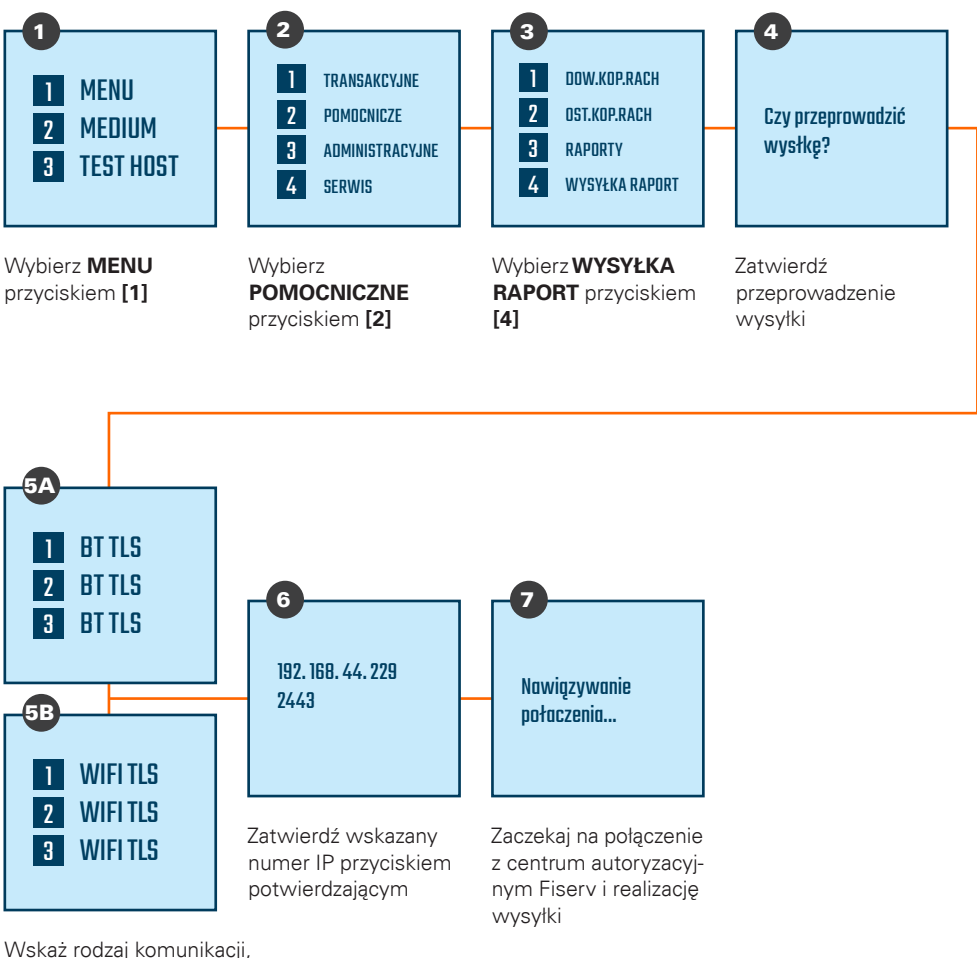

jaka ma zostać użyta do wykonania wysyłki przyciskiem [1] (BT TLS w przypadku łączności poprzez Bluetooth lub WiFi TLS w przypadku łączności poprzez WiFi)

**tiserv** 

### Centrum Obsługi Klienta:

4 +48 22 515 30 05

polcard.pl 69

> Sąd Rejonowy dla m. st. Warszawy, KRS 0000061293, NIP: 526-02-10-429, kapitał zakładowy: 123.609.300 zł, kapitał wpłacony: 123.609.300 zł

© 2022 Fiserv Inc. lub spółki powiązane z Fiserv Inc. Fiserv jest znakiem towarowym Fiserv Inc. Wszystkie znaki towarowe, znaki usługowe i nazwy handlowe, o których mowa w niniejszym materiale, są własnością ich odpowiednich właścicieli. 711681 1/21 PolCard jest znakiem towarowym należącym do Fiserv Polska S.A. (spółki powiązanej z Fiserv Inc.).

## fiserv.

Fiserv Polska S.A. Al. Jerozolimskie 100 00-807 Warszawa polcard.pl